# **Manual do Usuário Emissão de Nota Avulsa**

# **Lista de Figuras**

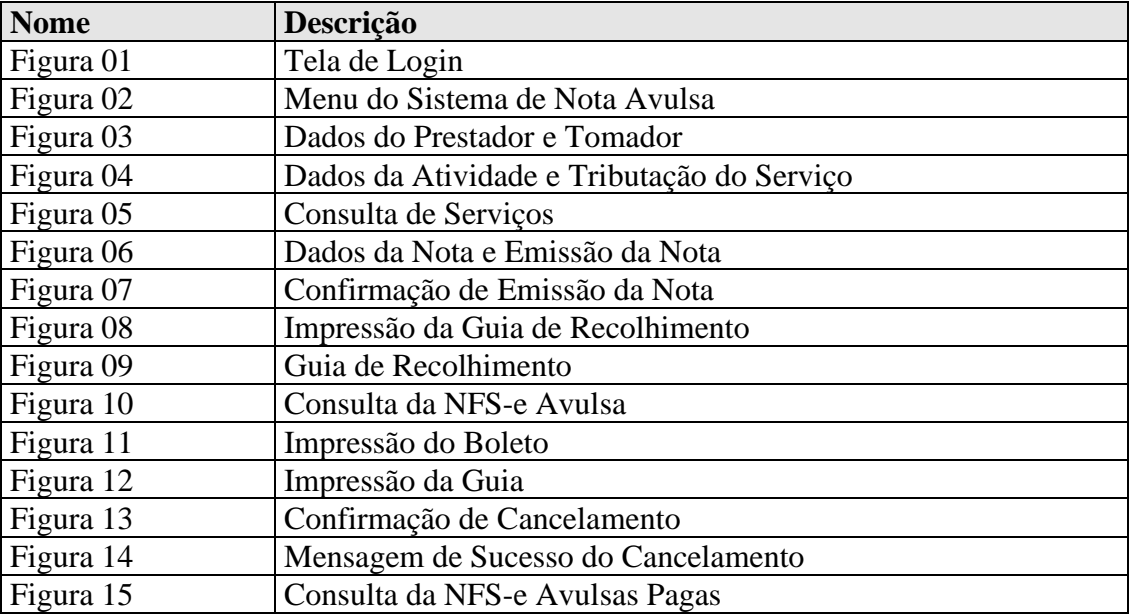

# **Lista de Siglas**

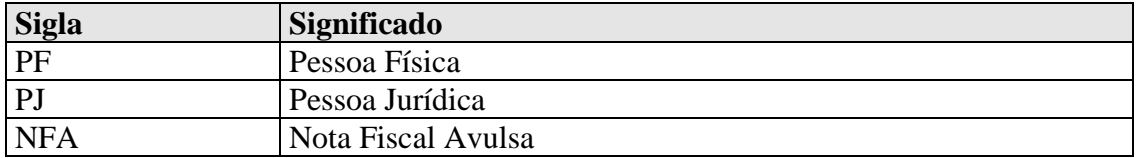

# **CONTEÚDO**

# **1. Introdução**

- **2. Objetivo**
- **3. Sobre o Sistema de Nota Avulsa**

# **4. Descrição das Telas**

- 4.1 Tela de Login
- 4.2 Menu do Sistema
- 4.2.1 Tela Emissão de Nota Avulsa
- [TE001] Emitir Nota Avulsa
- 4.2.2 Tela de Consulta da Nota Avulsa [TE002] Consultar Nota Avulsa

### **1. Introdução**

Este documento trata do desenvolvimento de um manual do Sistema de Nota Avulsa. Serão mostradas as telas da aplicação informando com preencher os campos e executar as funções ou os serviços oferecidos pelo sistema.

# **2. Objetivo**

O objetivo do manual do usuário é possibilitar o uso correto da aplicação para emissão de notas avulsas por parte do usuário autorizado (Prestador, Tomador PF, Tomador PJ ou Emissor de NFA). Esta documentação destina-se a todos envolvidos com Recadastramento: Clientes, Administradores e Atendentes.

### **3. Sobre o Sistema de Nota Avulsa**

A Nota Fiscal Avulsa está disponível para Pessoas Físicas, Pessoas Jurídicas não inscritas no Cadastro Mobiliário de Contribuintes - CMC e a Pessoas Jurídicas inscritas no CMC não prestadoras de serviço. Nos casos abaixo relacionados é possível a emissão da Nota Avulsa:

a) Nas saídas de mercadorias promovidas por produtores que não possuam nota fiscal própria;

b) Na entrada de mercadoria no estabelecimento do contribuinte

c) Nas saídas de mercadorias de repartições públicas, inclusive autarquias federais, estaduais e municipais, quando não obrigadas à inscrição no CAD-ICMS;

d) Nas operações não sujeitas ao imposto promovidas por pessoas não inscritas no CAD-ICMS; e) Na regularização do trânsito de mercadoria que tenha sido objeto de ação fiscal;

f) Em qualquer caso em que não se exigida à emissão de documento próprio, inclusive na alienação de bens, feita por não contribuinte do imposto;

## **4. Descrição das Telas**

#### **4.1 Tela de Login**

A figura abaixo mostra a tela de conexão com o sistema de Arrecadação. Para conectar é necessário informar o CPF/CNPJ do contribuinte e a senha de acesso. Além disso, é necessário digitar os códigos que são gerados aleatoriamente pelo sistema.

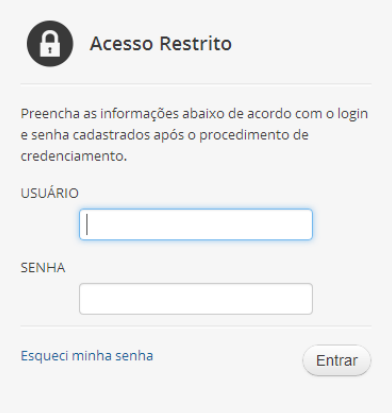

**Figura 01 – Tela de Login**

#### **4.2 Menu do Sistema**

Descrição do menu do Sistema.

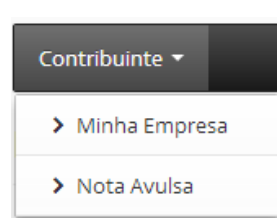

**Figura 02 - Menu do Sistema de Nota Avulsa**

4.2.1 Tela Emissão de Nota Avulsa

 O usuário conectado acessa o menu "Contribuinte" e escolhe a opção "Nota Avulsa". Em seguida seleciona o item "Emissão de Nota Avulsa" e informa o CPF/CNPJ do Tomador.

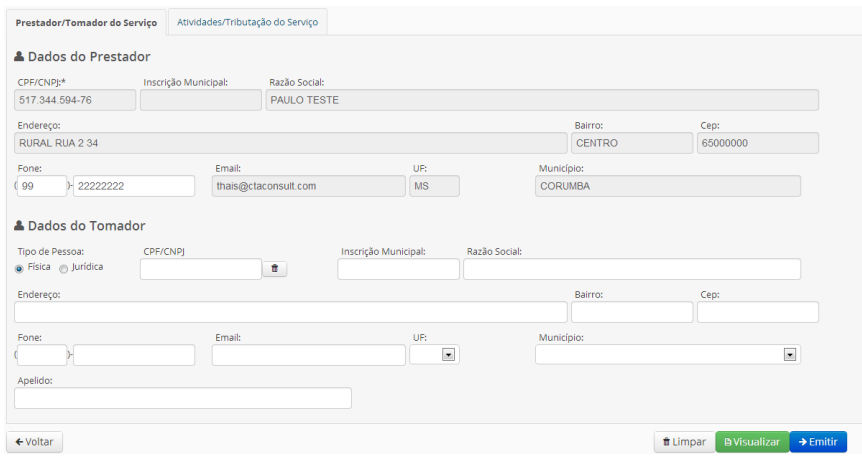

**Figura 03 – Dados do Prestador e Tomador**

Após o complemento dos dados do Tomador, o usuário seleciona a aba de "Atividade/Tributação do Serviço" e escolhe as opções para atividade, local de prestação, tributação e recolhimento.

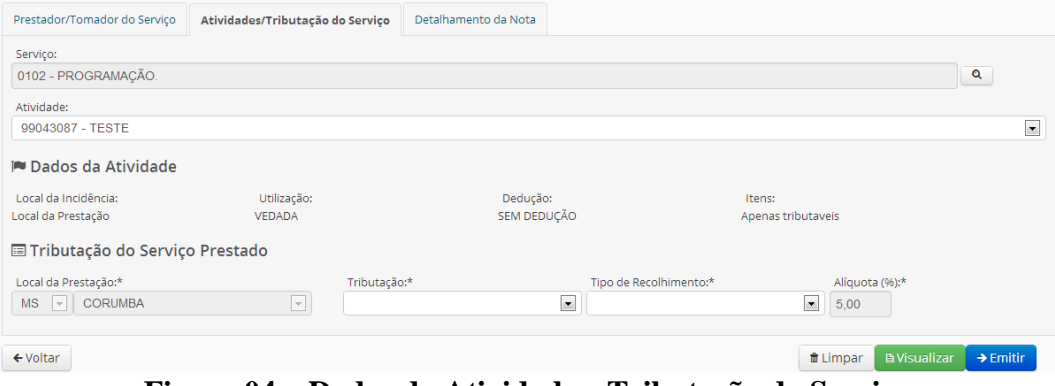

**Figura 04 – Dados da Atividade e Tributação do Serviço**

Usando a lupa é possível consultar os serviços disponíveis para seleção. Veja a figura abaixo para mais detalhes:

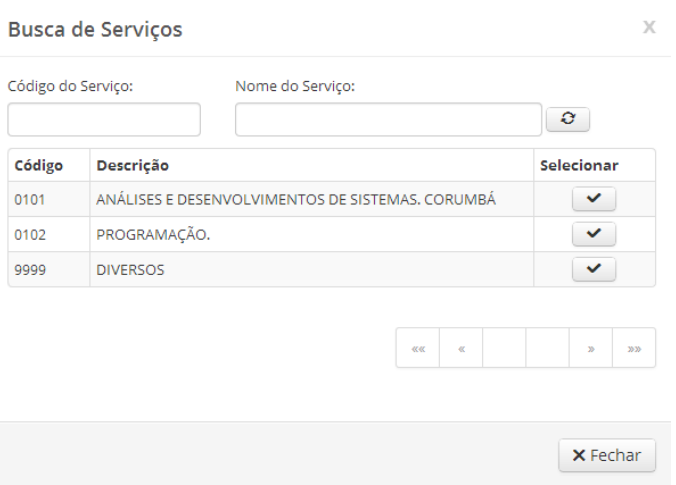

**Figura 05 – Consulta de Serviços**

A última aba trata dos detalhes da nota. Nesta opção é necessário informar da descrição da nota fiscal avulsa, os itens do serviço e as alíquotas dos tributos federais (se for o caso). Estando tudo preenchido o usuário deve clicar no botão Emitir para gerar a NFA.

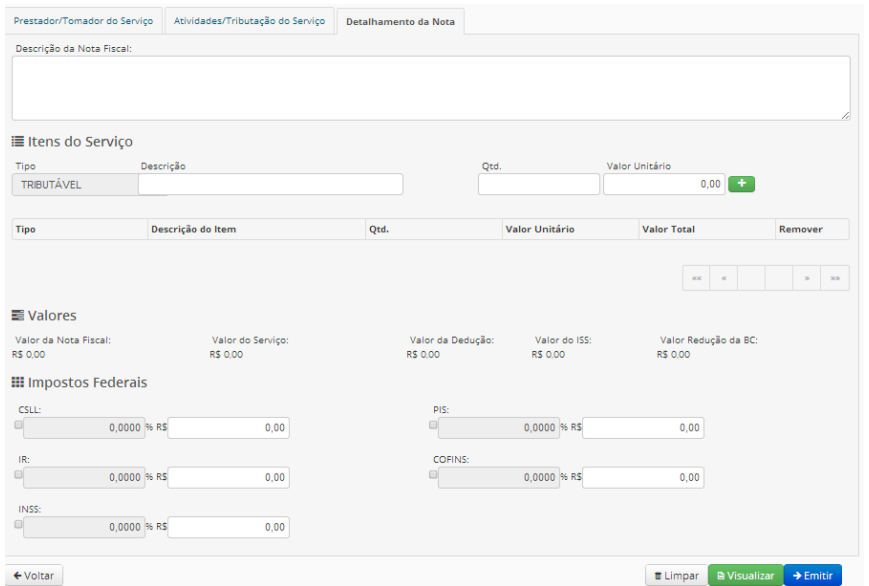

**Figura 06 – Dados da Nota e Emissão da Nota**

O Sistema pergunta se o usuário deseja realmente emitir a NFS-e Avulsa. Para confirmar basta clicar no botão "Sim".

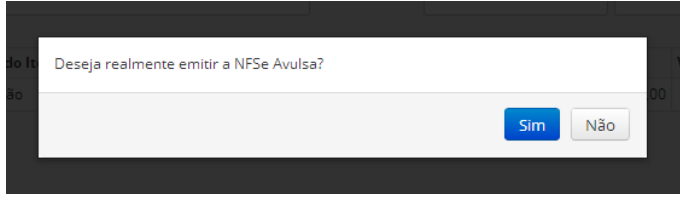

 **Figura 07 – Confirmação de Emissão da Nota**

Após a emissão da NFS-e Avulsa o Sistema mostra as opções "Voltar" e "Imprimir Guia de Recolhimento".

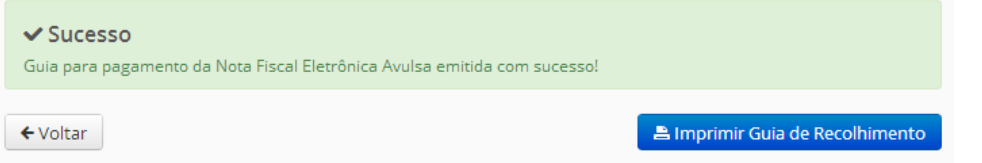

**Figura 08 – Impressão da Guia de Recolhimento**

Clicando na opção "Imprimir Guia de Recolhimento" o sistema mostra a guia no formado PDF para ser impresso.

|                                                                                                    |                     |                      | <b>PREFEITURA DE</b><br>DOCUMENTO DE ARRECADAÇÃO MUNICIPAL |                |                                               |                         |                                               |                                              |  |
|----------------------------------------------------------------------------------------------------|---------------------|----------------------|------------------------------------------------------------|----------------|-----------------------------------------------|-------------------------|-----------------------------------------------|----------------------------------------------|--|
|                                                                                                    |                     |                      |                                                            |                |                                               |                         |                                               |                                              |  |
| CEDENTE                                                                                                    |                     |                      | AGÉNCIA/CÓD, CEDENTE                                       |                | <b>DATA DO DOCUMENTO   DATA DE VENCIMENTO</b> |                         | <b>RECIBO DO SACADO</b>                       |                                              |  |
| <b>REFEITURA DE GRAJAU</b>                                                                                                    |                     |                      |                                                            | 0014-088.888-5 |                                               | 10/00/2013              |                                               | 17/09/2013                                   |  |
| 547400                                                                                                    |                     |                      | <b>FOODWATO</b>                                            |                | <b>OSSO NUMERO</b>                            |                         | VALOR A PAGAR                                 |                                              |  |
| <b>ST.477,063-30 - CAMILA VARIEDADES LTDA</b><br><b>DEMONSTRATIVO</b><br>DESCRIÇÃO DO SERVIÇO a ser pago através deste boleto |                     |                      |                                                            | 13             | 13090000000013442                             |                         |                                               | 101.25                                       |  |
|                                                                                                    |                     |                      |                                                            |                |                                               |                         | Automicação Mecânica                          |                                              |  |
|                                                                                                    |                     |                      |                                                            |                |                                               |                         |                                               |                                              |  |
|                                                                                                    |                     |                      |                                                            |                |                                               |                         |                                               |                                              |  |
|                                                                                                    |                     |                      | <b>PREFEITURA DE</b><br>DOCUMENTO DE ARRECADAÇÃO MUNICIPAL |                |                                               |                         |                                               |                                              |  |
| <b>Banco do Brasil</b>                                                                                                    | $001 - 9$           |                      | 00199.80671 51309.000001 00001.344217 8 58240000010125     |                |                                               |                         |                                               |                                              |  |
| LOCAL DE PAGAMENTO                                                                                                    |                     |                      |                                                            |                |                                               |                         | DATA DE VENCIMENTO                            |                                              |  |
| ATÉ O VENCIMENTO, PAGÁVEL EM QUALQUER BANCO.                                                                                  |                     |                      |                                                            |                |                                               |                         |                                               | 17/09/2013                                   |  |
| CEDENTE<br>REFEITURA DE GRAJAU                                                                                                |                     |                      |                                                            |                |                                               |                         |                                               | <b>GÉNCIA/CÓD, CEDENTE</b><br>0014-008 888-5 |  |
| DATA DOCUMENTO                                                                                                    | <b>Nº DOCUMENTO</b> | ESPECIE DOC.         | <b>ACETTE</b>                                              |                | DATA PROCESSAMENTO NOSSO NUMERO               |                         |                                               |                                              |  |
| 10092013                                                                                                    | tä                  | RC.                  |                                                            |                | 18/09/2013                                    |                         | 130900000000134421                            |                                              |  |
| USO DO BANCO                                                                                                    | <b>CARTERIA</b>     | <b>ESPECIE MOEDA</b> | QUANTIDADE (Ix) VALOR                                      |                |                                               |                         | HI VALOR DO DOCUMENTO                         |                                              |  |
| OBSERVAÇÕES                                                                                                    | 21                  | щ                    |                                                            |                |                                               |                         |                                               | 101.25                                       |  |
| Efetue o pagamento desta guia para a liberar e emitir efetivamente a Nota Fiscal de<br>Serviço Eletrônica Avulsa              |                     |                      |                                                            |                |                                               |                         | <b>HOUTRAS DEDUCÕES</b><br>11 MORAMULTA       | 0.00<br>0.006.00                             |  |
| <b>NSTRUCOES</b>                                                                                                    |                     |                      |                                                            |                |                                               |                         | -) OUTROS ACRESCIMOS                          |                                              |  |
| Sr. caixa, favor não aceitar após a data de vencimento.                                                                       |                     |                      |                                                            |                |                                               | <b>HI VALOR COBRADO</b> |                                               |                                              |  |
|                                                                                                    |                     |                      |                                                            |                |                                               | 101.35                  |                                               |                                              |  |
| <b>SACADO</b><br>257.477.063-30 - CAMILA VARIEDADES LTDA<br>CJ 10 2 A, CENTRO<br>6500000 GRAJAU-MA                            |                     |                      |                                                            |                |                                               |                         |                                               |                                              |  |
| <b>LINNAR DISCUTAVEL</b>                                                                                                    |                     |                      |                                                            |                |                                               |                         | FICHA DE COMPENSAÇÃO<br>Autordicação Mocânica |                                              |  |
| 00199.80671 51309.000001 00001.344217 8 58240000010125                                                                        |                     |                      |                                                            |                |                                               |                         |                                               |                                              |  |
|                                                                                                    |                     |                      | PREFEITURA DE                                              |                |                                               |                         |                                               |                                              |  |
|                                                                                                    |                     |                      | DOCUMENTO DE ARRECADAÇÃO MUNICIPAL                         |                |                                               |                         |                                               |                                              |  |
|                                                                                                    |                     |                      | AGÉNCIA/CÓD, CEDENTE                                       | 0014-008 888-5 | <b>DATA DO DOCUMENTO DATA DE VENCIMENTO</b>   | 100903013               |                                               | 17/08/2013                                   |  |
|                                                                                                    |                     |                      | P DOCUMENTO                                                |                | <b>OSSO NÚMERO</b>                            |                         | <b>VALOR A PAGAR</b>                          |                                              |  |
| REFEITURA DE GRAJAU                                                                                                    |                     |                      |                                                            |                |                                               |                         |                                               |                                              |  |
| <b>CEDENTE</b><br>EACADO<br><b>IST 477 ANS-30 - CAMILA VARIEDADES LTDA</b>                                                    |                     |                      |                                                            | 13             | 130900000000013442                            |                         |                                               |                                              |  |
|                                                                                                    |                     |                      | ANEXO DO DAM - DADOS DA CONTA CORRENTE                     |                |                                               |                         |                                               | 101.25                                       |  |
| TRIBUTO                                                                                                    | REFERÊNCIA          | VAL. ORIGINAL        | VAL. PRINCIPAL                                             |                | <b>MULTA</b>                                  | <b>JUROS</b>            |                                               | <b>VALOR TOTAL</b>                           |  |
| <b>PROFFICE</b>                                                                                                    | 90913               |                      | 95.26                                                      |                | 6,00                                          |                         | 5,00                                          | <b>MAL</b>                                   |  |

**Figura 09 – Guia de Recolhimento**

#### **[TE001] Emitir Nota Avulsa**

**Parâmetros:** Neste item devem ser indicados os campos de entrada e os campos de saída, se houver.

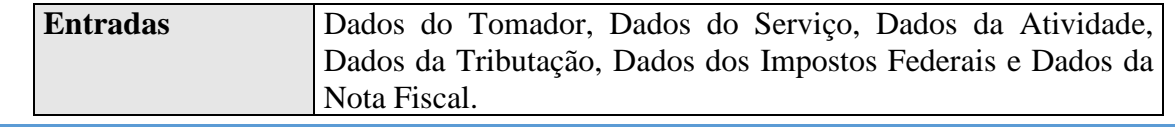

#### **Saídas** Guia de Recolhimento

**Obrigatoriedade dos Campos:** Neste item devem ser indicados os campos obrigatórios e opcionais, se houver.

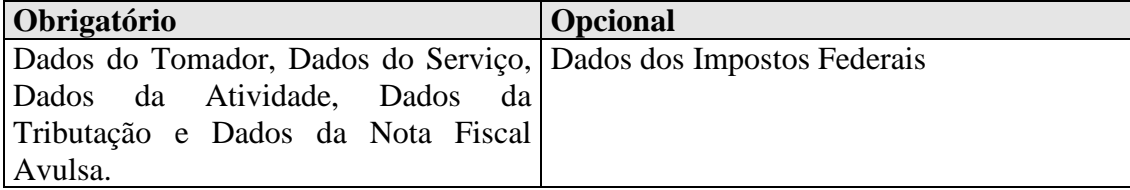

#### 4.2.2 Tela de Consulta da Nota Avulsa

 Para consultar o usuário deve ir até o menu "Contribuinte", escolher a opção "Consulta de Nota Fiscal Avulsa". O Sistema exibe as NFS-e Avulsas associadas ao contribuinte conectado.

| CPF/CNPI:               |                            |                                         |                                            | Razão Social:      |          |         |                              |                     |      |                      |              |  |  |
|-------------------------|----------------------------|-----------------------------------------|--------------------------------------------|--------------------|----------|---------|------------------------------|---------------------|------|----------------------|--------------|--|--|
| 517.344.594-76          |                            |                                         |                                            | <b>PAULO TESTE</b> |          |         |                              |                     |      |                      |              |  |  |
| Notas Fiscais não Pagas | <b>Notas Fiscais Pagas</b> |                                         |                                            |                    |          |         |                              |                     |      |                      |              |  |  |
| Nº Provisório           | Emissão                    | <b>Tomador</b>                          |                                            | <b>VI. Servico</b> | VI. Nota | VI. ISS | <b>Status</b>                | Sit. Fiscal         | Guia | <b>Imprimir Nota</b> | Cancelar     |  |  |
| 0000004                 | 04/05/2013<br>11:29:01     | <b>RIBAMAR</b>                          | 137.989.283-04 IOSE                        | 4.860,00           | 4.860,00 | 243,00  | <b>DAM</b><br><b>EMITIDO</b> | EMITIDA/NÃO<br>PAGA | Α    | $\blacksquare$       | $\mathsf{x}$ |  |  |
| 0000005                 | 04/05/2013<br>11:45:41     | <b>TRANSURB</b><br><b>SERVICOS LTDA</b> | 01.233.698/0002-39<br><b>CONSTRUCOES E</b> | 85,00              | 85,00    | 4.25    | <b>DAM</b><br><b>EMITIDO</b> | EMITIDA/NÃO<br>PAGA | Α    | $\blacksquare$       | $\mathsf{x}$ |  |  |
| 0000017                 | 07/09/2013<br>05:44:31     | 815.664.850-10                          | CAMILA VARIEDADES                          | 4.815,00           | 4.815,00 | 240,75  | <b>DAM</b><br><b>EMITIDO</b> | EMITIDA/NÃO<br>PAGA | 흡    | $\blacksquare$       | $\mathsf{x}$ |  |  |

**Figura 10 – Consulta da NFSe Avulsa**

O Sistema disponibiliza as abas "Nota Fiscais não Pagas" e "Notas Fiscais Pagas". Na primeira aba temos uma lista de notas com as seguintes opções: "Emitir Guia", "Imprimir Nota" e "Cancelar Nota". Clicando na primeira opção o sistema mostra a Guia conforme a figura a seguir:

#### PREFEITURA DE

#### DOCUMENTO DE ARRECADAÇÃO MUNICIPAL

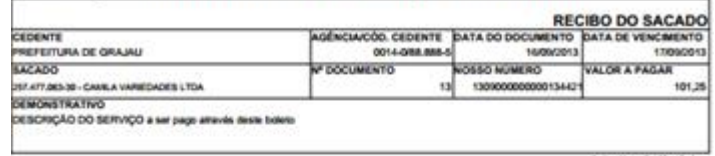

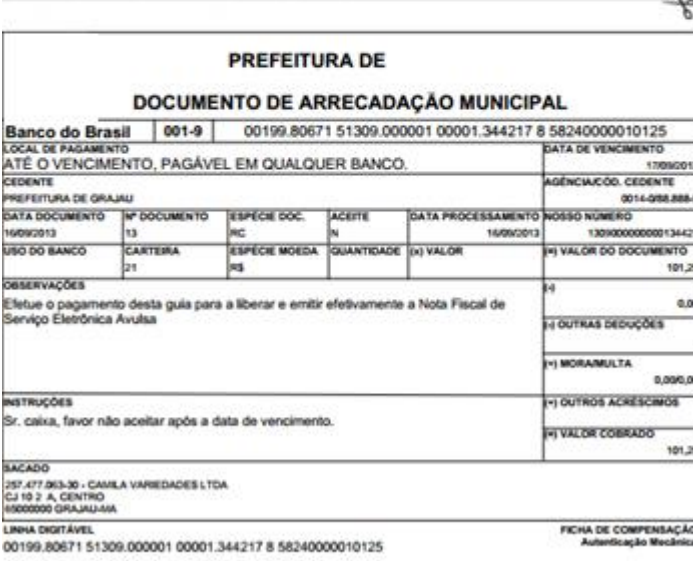

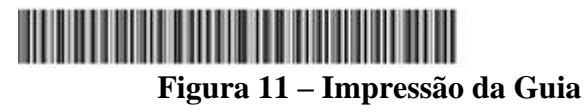

Caso o usuário clique na opção "Imprimir Nota", surge a tela mostrada abaixo:

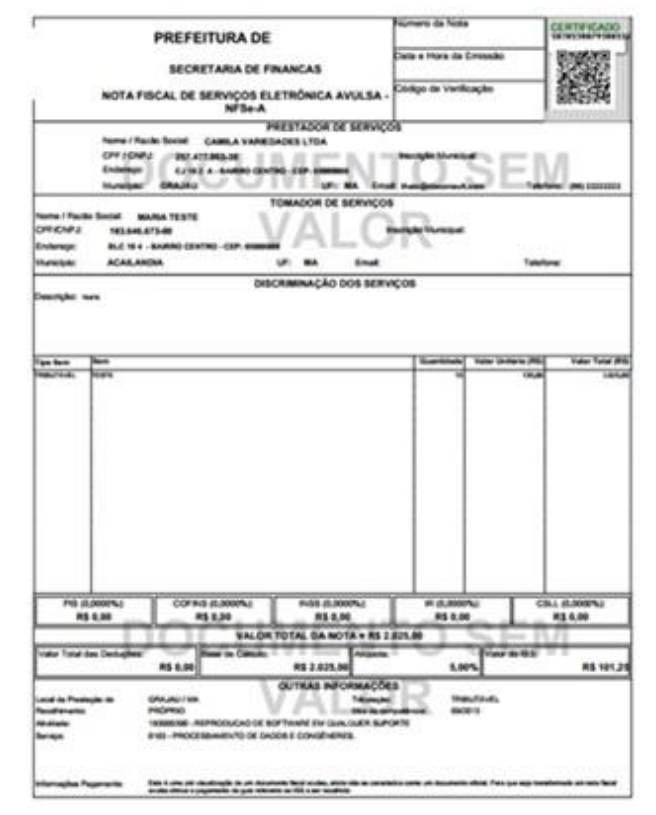

**Figura 12 – Impressão da Nota**

Já a 3º opção cancela a NFS-e. Antes da ação o sistema pergunta se o usuário deseja realmente cancelar a NFS-e Avulsa.

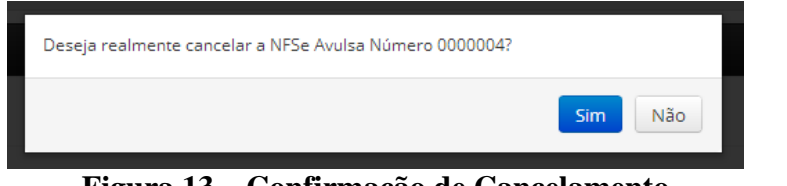

**Figura 13 – Confirmação de Cancelamento**

Clicando na opção "Sim" o sistema exibe uma mensagem de sucesso.

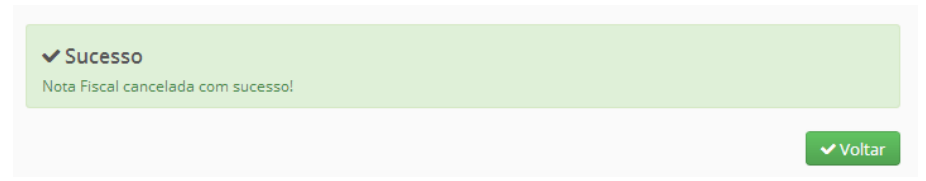

**Figura 14 – Mensagem de Sucesso do Cancelamento**

Na aba "Notas Fiscais Pagas" temos os seguintes filtros: "Notas Fiscais", "Nº da Nota Fiscal" e "Período Competência". Ainda nesta aba é possível acessar a opção de emissão de NFS-e Avulsa.

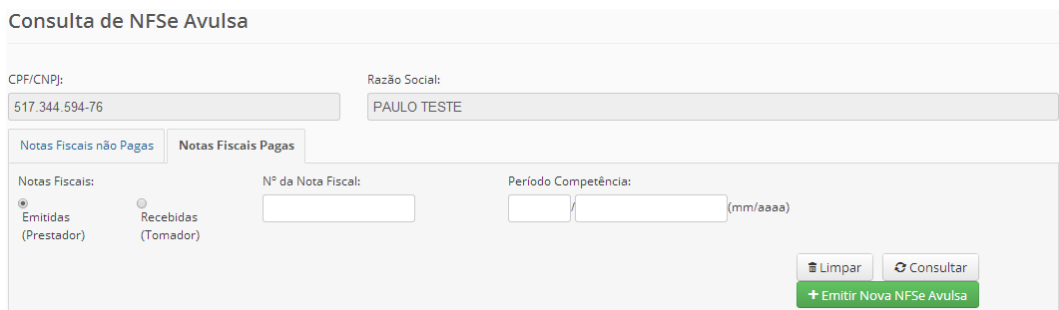

**Figura 15 – Consulta da NFS-e Avulsas Pagas**

|  | [TE002] Consultar Nota Avulsa |  |  |
|--|-------------------------------|--|--|
|--|-------------------------------|--|--|

**Parâmetros:** Neste item devem ser indicados os campos de entrada e os campos de saída, se houver.

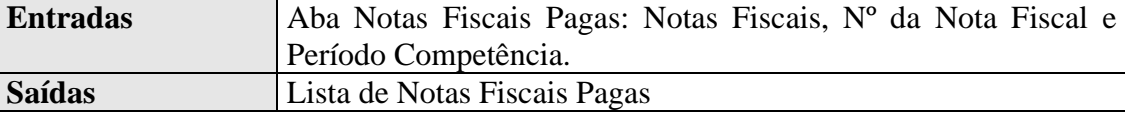

**Obrigatoriedade dos Campos:** Neste item devem ser indicados os campos obrigatórios e opcionais, se houver.

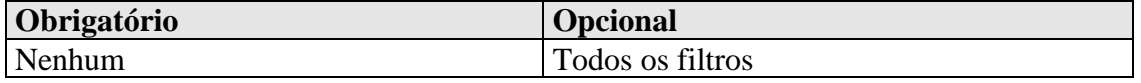

Após o pagamento da guia de ISS, o sistema libera o botão imprimir.

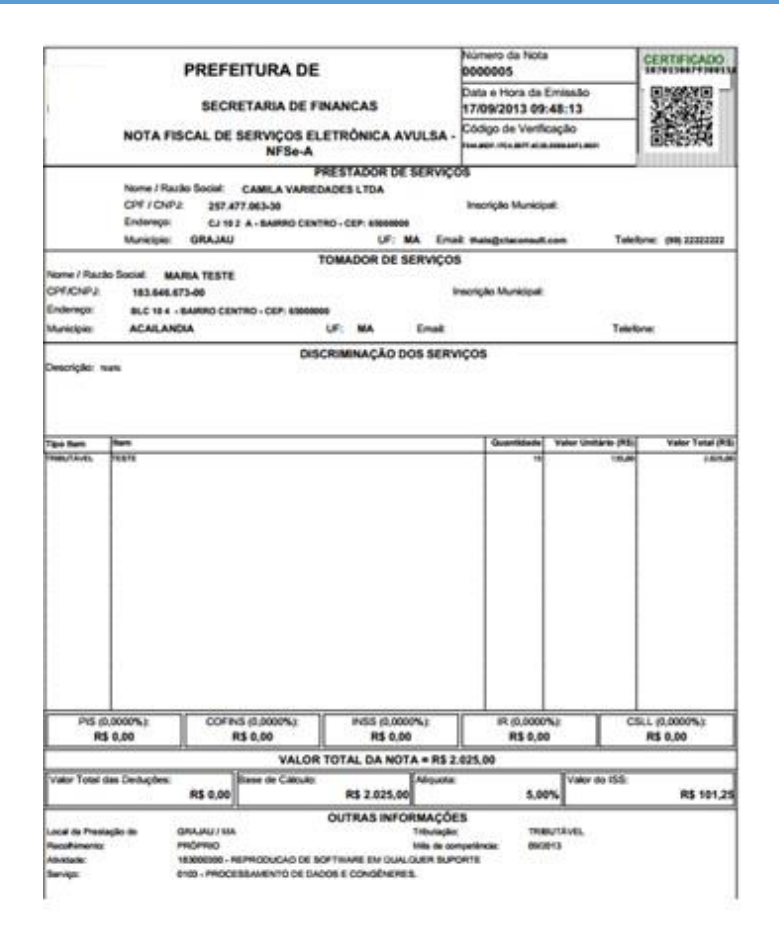

**Figura 16- Impressão da Nota Avulsa**